## Spaggiari : 2- Associazione mail personale

Con questa procedura sarà possibile accedere al registro elettronico inserendo come codice personale un indirizzo mail scelto dal genitore

## **N.B.**

dell'alunno/a.

1) La mail inserita per accedere al registro elettronico **NON modifica** la mail comunicata in segreteria. Ricordiamo che per modificare la mail agli atti della scuola, bisogna rivolgersi agli uffici di segreteria.

2) Si consiglia di non accedere con la mail con il dominio @scuolaredavid.edu.it

Entrare nel registro elettronico o con le **credenziali ricevute dalla scuola** o con **SPID**.

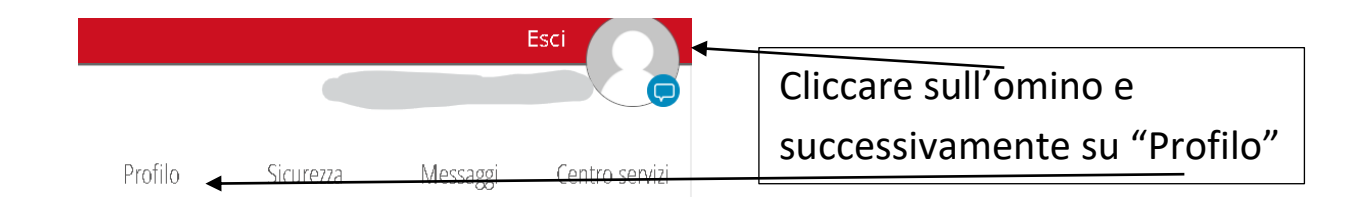

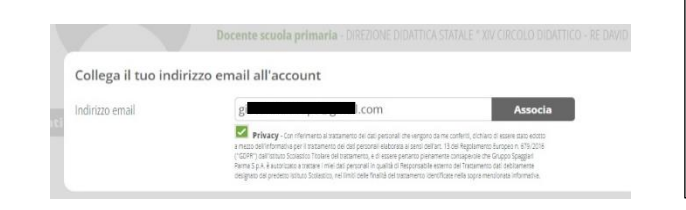

are una password di almeno 10 caratteri che contenga numeri e<br>scole, minuscole e simboli.

Cordiali saluti

Team Infoschool - Gruppo Spaggiari

- Inserire l'indirizzo email nella finestra che si aprirà
- Mettere la spunta alla Privacy

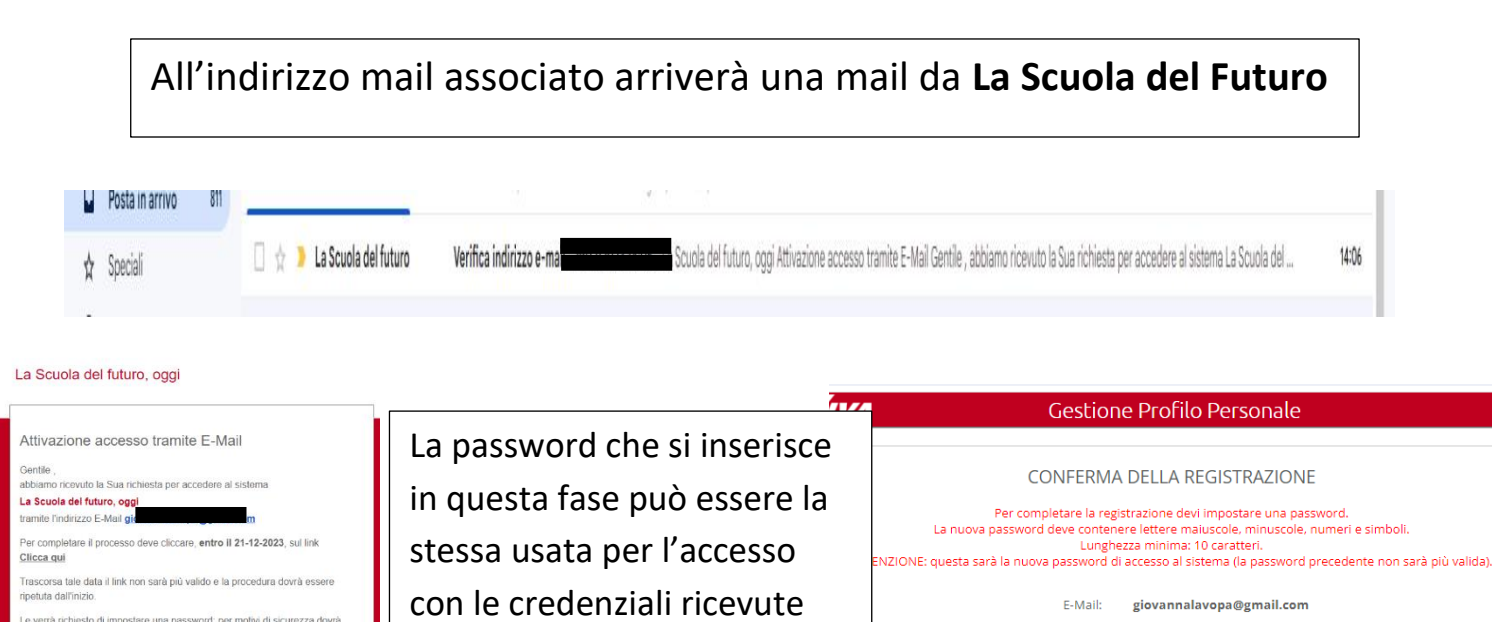

dalla scuola.

Ripeti password: .........

Password:

.........

Conferma

 $\bullet$ 

ه1

Questa procedura è vivamente consigliata **in caso di più figli frequentanti la stessa scuola**, perché permette di entrare contemporaneamente nei profili di tutti i figli, anche se non si fa l'accesso con SPID.

Dopo avere eseguito la procedura per il **figlio A**, entrare con le credenziali ricevute dalla scuola per il **figlio B.**

Se è stato effettuato l'accesso con SPID, passare direttamente alla fase successiva.

Cliccare sull'omino del profilo del **figlio B.** Ripetere le operazioni effettuate per il **figlio A.**

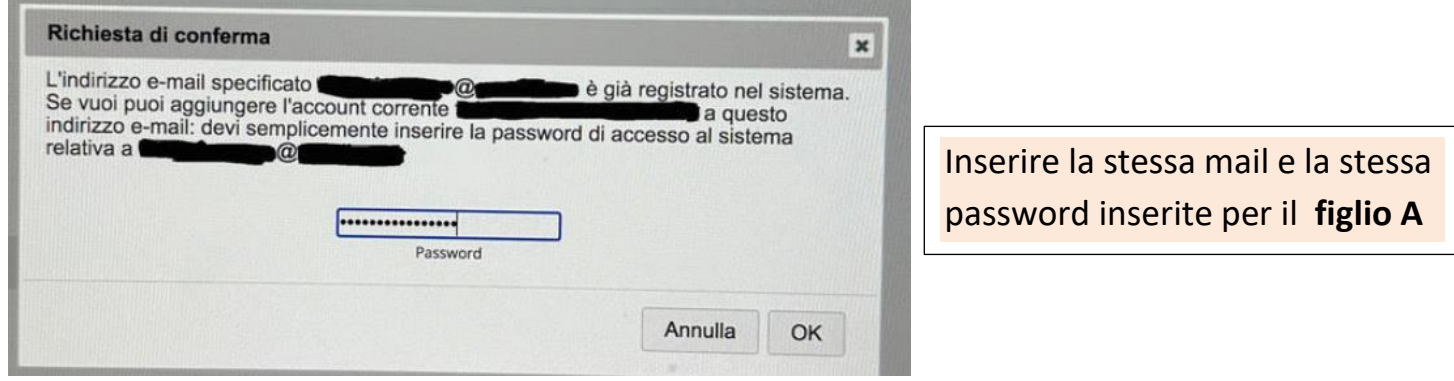

In questo modo, inserendo l'indirizzo mail nel campo del codice personale, sarà possibile accedere ai profili di entrambi i figli.

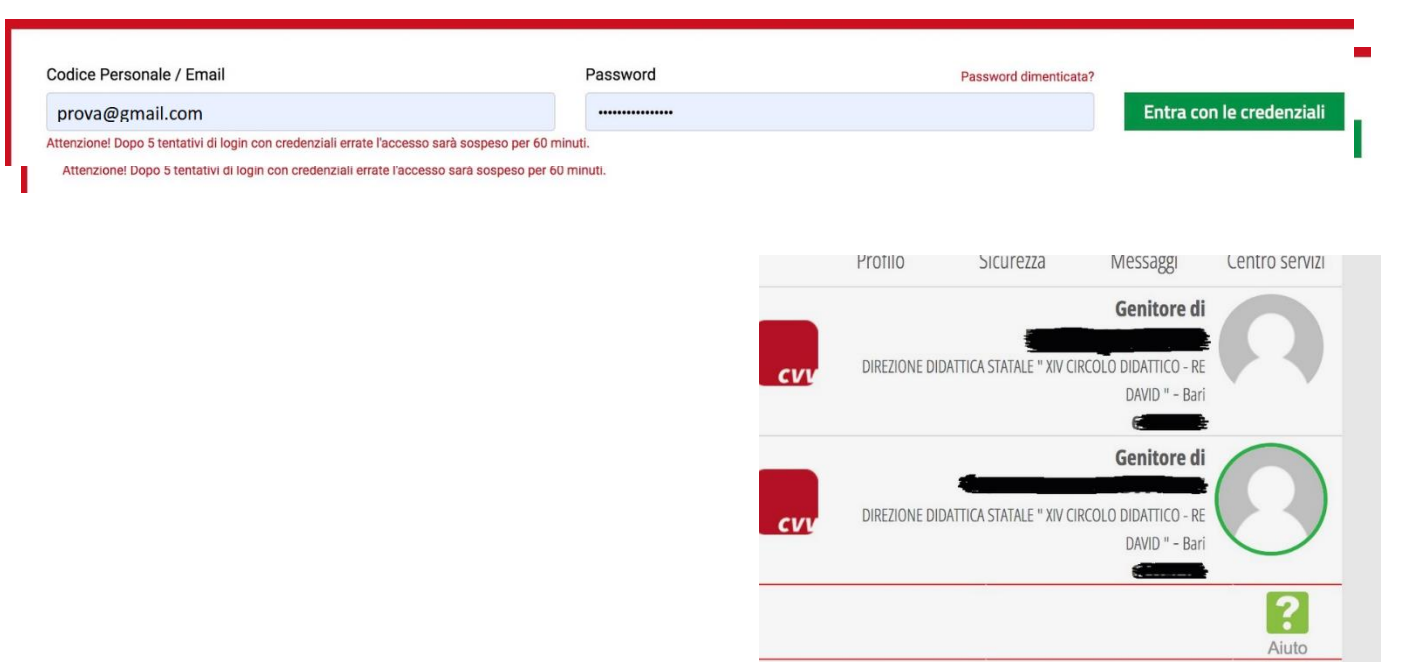